#### Click the setting button in your G Data window

| GDATA      |                                                                                                    | G DATA TOTAL SECURITY                                                                 |   |                   | ? _ ×                                                                           |               |  |
|------------|----------------------------------------------------------------------------------------------------|---------------------------------------------------------------------------------------|---|-------------------|---------------------------------------------------------------------------------|---------------|--|
| 5          | <b>I</b>                                                                                                    | *                                                                                     | P |                   |                                                                                 |               |  |
|            | SecurityCenter                                                                                               |                                                                                       |   | -                 |                                                                                 |               |  |
| $\bigcirc$ | Your system is <b>protect</b>                                                                                | ed!                                                                                   |   | $\bigotimes$      | Virus signatures are <b>up to date</b>                                          | C             |  |
|            | Rgal time protection:         Isst idle scan:         Firewall:         Ueb protection:         Email check: | Active (all modules)<br>1/25/2015 6:19 AM<br>Standard security<br>Enabled<br>Disabled |   |                   | <ul> <li>✓ Last update: 1/31/2015</li> <li>✓ Next update: 34 Minutes</li> </ul> |               |  |
| $\bigcirc$ | License: Valid until: 10,                                                                                    | /9/2015                                                                               | i | $\mathbf{\Sigma}$ | No messages                                                                     | Ê             |  |
|            | Protect more PCs         Image: Extend functions         Image: What happens on lices                        | nse expiration?                                                                       |   |                   |                                                                                 |               |  |
|            |                                                                                                    |                                                                                       |   |                   | TRUST IN GERMA                                                                  | N SICHERHEIT. |  |

#### Under the Antivirus option on the left side, click Updates

| 👽 Settings   AntiVirus   Re                                                                      | eal time protection                                                                                                    |                                                 |                 |  |  |
|--------------------------------------------------------------------------------------------------|----------------------------------------------------------------------------------------------------|-------------------------------------------------|-----------------|--|--|
| ± ± €                                                                                            |                                                                                                    |                                                 |                 |  |  |
| Settings <ul> <li>General</li> <li>AntiVirus</li> </ul>                                          | Virus monitor<br><b>V</b> Enabled (recommende<br>Use <u>e</u> ngines:                                                                                                    | d)<br>Both engines (recommended)                | •               |  |  |
| <ul> <li>Real time protection</li> <li>Manual virue neck</li> <li>Updates</li> </ul>             | Infected files:<br>Infected ar <u>c</u> hives:                                                                                                    | Query desired action Query desired action       | •               |  |  |
| <ul> <li>Web protection</li> <li>Email check</li> <li>Automatic virus checks</li> </ul> Firewall | Ale <u>r</u> t virus discovery ac                                                                                                    | oustically                                      | Exceptions      |  |  |
| <ul> <li>Tuner</li> <li>Device control</li> </ul>                                                | Behavior monitor (intelligent detection of unknown malware)  Image: The second second |                                                 |                 |  |  |
|                                                                                                  | Exploit Protection (protects                                                                                                    | against the exploitation of security hole<br>d) | es in software) |  |  |
|                                                                                                  |                                                                                                    | OK Cancel                                       | Apply Help      |  |  |

#### Click Activate License on the right side of the screen

| Settings   AntiVirus   U     | pdates                                   |                 |                                                    |         |                              | >          |
|------------------------------|------------------------------------------|-----------------|----------------------------------------------------|---------|------------------------------|------------|
| ± ± €                        |                                          |                 |                                                    |         |                              |            |
| Settings  General  AntiVirus |                                          |                 | a license that has alr<br>the first time, click or |         |                              | ς".        |
| Real time protection         | <u>U</u> ser name:                       |                 |                                                    |         | Activate licer               | ise        |
| Manual virus check           | Password:                                |                 |                                                    |         | Internet settin              | 1qs        |
| Updates                      | 1 <u></u>                                |                 |                                                    |         |                              |            |
| Web protection               | <u>A</u> ccess data los                  | st?             |                                                    | V       | i <u>r</u> us signature impo | ort/export |
| Email check                  |                                          |                 |                                                    |         | ersion check                 |            |
| Automatic virus checks       | <b>W</b> Undate view                     | e cianatures au | tomatically (recomm                                | anded)  |                              |            |
| Firewall                     |                                          |                 | itomatically (recomm                               | iended) |                              |            |
| ▷ Tuner                      | Generat                                  | te log          |                                                    |         |                              |            |
| Device control               | <ul> <li>Every</li> <li>Daily</li> </ul> | (during Intern  |                                                    |         |                              |            |
|                              |                                          |                 | ОК                                                 | Cancel  | Apply                        | Help       |

# Enter the key you received in your email into the Registration Number field. Fill out the rest of the information with your personal contact information. Once done, click Login.

| Registration number                        |            |              |                     |   |
|--------------------------------------------|------------|--------------|---------------------|---|
| ) Fast login (required fi<br>Customer data | elds only) | ○ Full login |                     |   |
| First name:*                               |            |              |                     |   |
| <br>Last name:*                            |            | <br>         |                     |   |
| <u>E</u> mail:*                            |            |              |                     |   |
| E <u>m</u> ail confirmation:*              |            |              |                     |   |
|                                            |            | <br>         | <br>stored and used | ( |

.....

## If You Have More Than One Computer

After the first computer, you will use the access data that you receive from G Data once you have activated your key. Follow steps 1 and 2 again, but on the third step instead of clicking activate license you will just enter the username and password you received from G Data in your email into the fields on the Update Screen. Once you have entered it, click ok and the computer will be updated.

| 👽 Settings   AntiVirus   U | pdates                                                                                             |                               |
|----------------------------|----------------------------------------------------------------------------------------------------|-------------------------------|
| ± ± €                      |                                                                                                    |                               |
| Settings General AntiVirus | Enter the access data here for a license that has<br>To act a new icense for the first time, click |                               |
| Real time protection       | User name:                                                                                         | Activate license              |
| Manual virus check         | Password:                                                                                          | Internet settings             |
| Updates                    | _                                                                                                  |                               |
| Web protection             | Access data lost?                                                                                  | Virus signature import/export |
| Email check                |                                                                                                    | Version check                 |
| Automatic virus checks     | ✓ Update virus signatures automatically (recor                                                     |                               |
| Firewall                   |                                                                                                    | nmendea)                      |
| ▷ Tuner                    | Generate log                                                                                       |                               |
| Device control             | Run<br>Every 1 hour(s)<br>Daily (during Internet activity)<br>Hourly (during Internet activity)    |                               |
|                            | ОК                                                                                                 | Cancel <u>Apply</u> Help      |

## If You Have Any Questions

Feel free to call us at 501-203-TECH (8324) or chat live at

#### **GREENDRAGON.TECH**

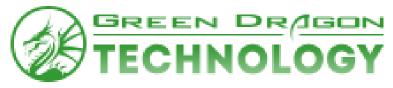

# Fix Wi-Fi Encryption

Often G Data will determine your Wi-Fi encryption is not at the Business Enterprise level and give you a false alarm about your encryption. This is completely normal and sometimes confusing. This is easily remedied by doing the following:

## Step 1

-Open the G Data panel by double clicking the icon from the desktop or Taskbar

-Click on WLAN Security

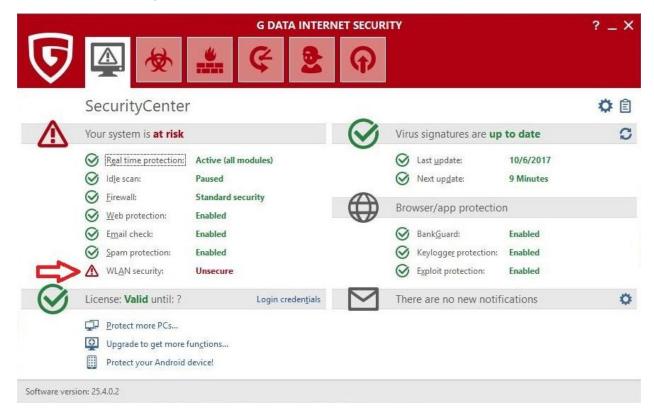

-Click on "Show unsecure wireless networks"

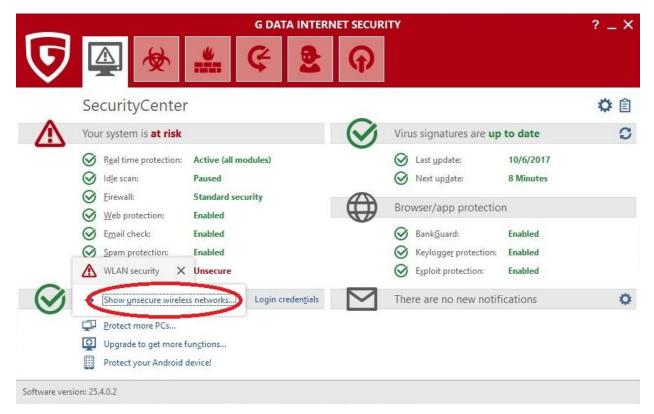

-Check the box "Do not report this wireless network again"

-Click OK and close G Data

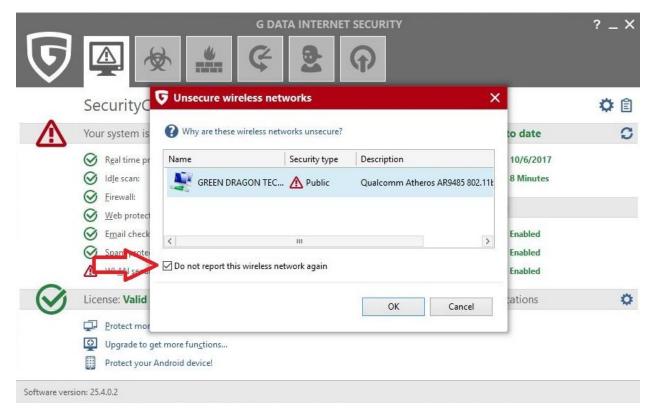